به نام خدا

دستورکار کنترل صنعتی

)فصل ششم(

1

دکتر فالح

**زبان 5S جهت برنامه نویسی PLC های ساخت زیمنس و توسط همین شرکت ابداع گردیده است. در این زبان برنامه کنترل می تواند عالوه بر دو روش گزاره ای و نرده بانی ، به روش فلوچارتی هم تدوین گردد.در روش فلوچارتی منطق کنترل به صورت فلوچارت نمایش داده شده و هر جعبه نوع عمل منطقی را نشان می دهد . اتصال قسمت های مختلف بهم ، روند حرکت فرمان ها را نمایان می سازد، بدین ترتیب برنامه ای که به روش فلوچارتی نوشته می شود. عبارت است از اتصال یکسری جعبه به یکدیگر به گونه ای که خروجی هر یک می تواند به عنوان ورودی وارد جعبه یا جعبه های دیگر شود. شکل )1-6( مقایسۀ این سه روش در قسمت کوچکی از یک برنامه را**

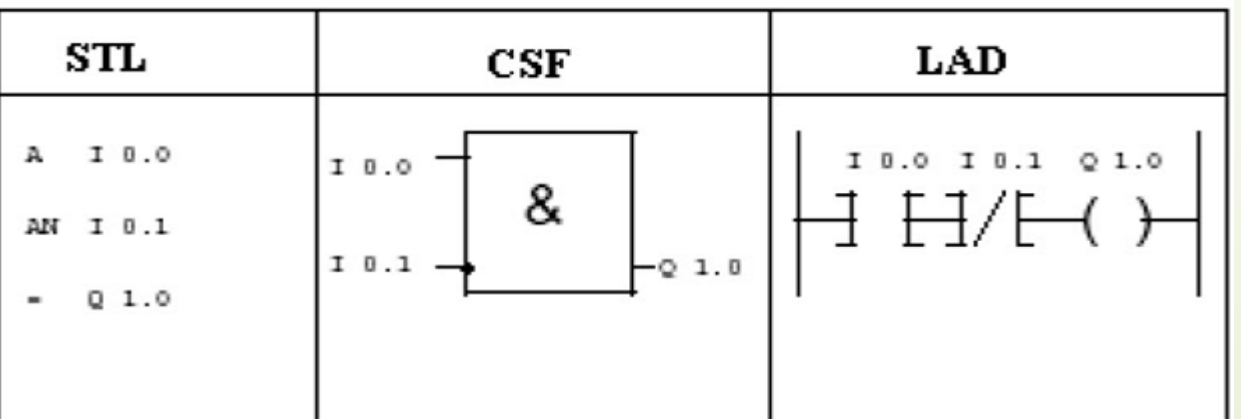

**شکل )1-6(**

**نشان می دهد.**

**5GRAPHیک زبان سطح باال و گرافیکی برای برنامه نویسی PLC های مدل 5S می باشد، این زبان برنامه نویسی به کاربر اجازه می دهد که برنامه کنترلی خود را در قالب فلوچارت بنویسد. این زبان شامل دو واحد عملیاتی به نام های STEP و TRANSATION می باشد . استپ ها دستورات اجرایی بوده و ترانزیشن ها شروطی می باشند که باید برقرار شوند تا اجازه اجرای دستورات استپ داده شود. هر برنامه کاربر به فرم 5GRAPH با 1S شروع شده و با 0S پایان می یابد. در شکل )2-6( شمای کلی یک برنامه به شکل 5GRAPH نمایش داده شده است.**

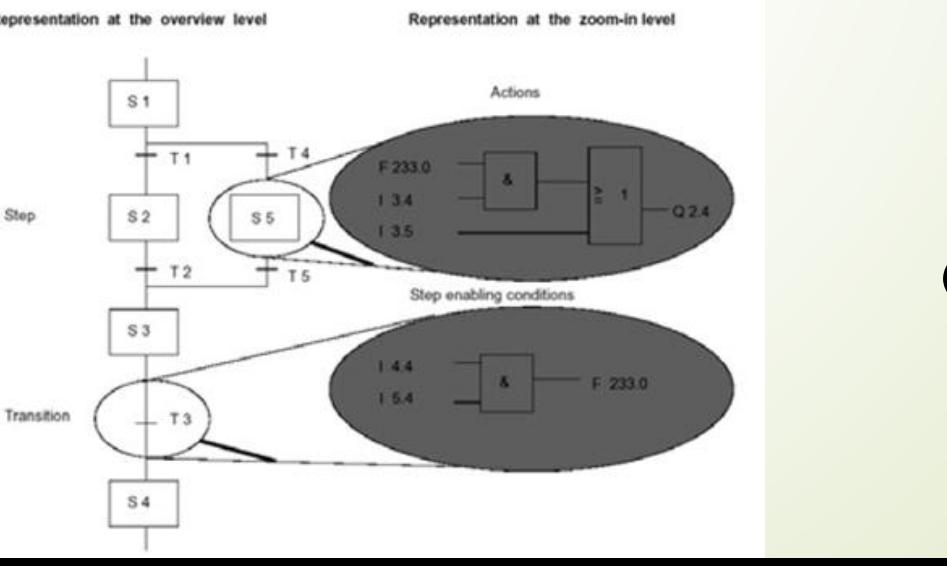

**شکل )2-6(**

**در نرم افزار 5S به دو صورت خطی یا ساختار یافته می توان برنامه نویسی کرد. هنگامی که پروسه کنترلی ساده باشد یک بلوک برای نوشتن برنامه کافی است، در این مورد برنامه در 1OB نوشته می شود و PLC این برنامه را به صورت متوالی اجرا می کند. بدین معنی که بعد از اجرای آخرین بخش از برنامه، PLC اولین بخش را دو باره اجرا می کند. برای حل پروسه های کنترلی پیچیده بهتر است که برنامه را به بخش های مختلف تقسیم کنیم . این نوع برنامه نویسی که به عنوان برنامه ساختار یافته مشهور است. دارای امتیازات به شرح ذیل می باشد.**

- **.1 برنامه نویسی ساده و شفاف تر می شود.**
- **.2 می توان بخش های مختلف برنامه را قانونمند کرد.**
- **.3 به راحتی می توان تغییرات مورد نظر را اجرا کرد.**
	- **.4 تست برنامه راحت تر می شود.**
- **.5 با استفاده از تکنیک سابروتین از تکرار برنامه نویسی مشابه جلوگیری می شود.**

**جدول)1-6(**

**در نمایش نردبانی برنامه بصورت نماد اتصال و سیم پیچ های مدار فرمان رله ای نشان داده می شود. لذا ساختار برنامه شبیه به مدار فرمان رله ای می باشد. در نمایش فلوچارتی از نماد های مستطیل شکل استفاده می شود. این طرز از نمایش بیشتر در هنگام طراحی برنامه استفاده می شود.در هر بلوک عمل منطقی نشان داده می شود. در روش LIST STATEMENT یا STL از دستورات و یا جمالت نوشتاری برای نوشتن برنامه کمک گرفته می شود.هر عبارت دارای دو بخش است.**

**.1 عملکرد یا OPERATION: به عمل منطقی که در یک عبارت صورت می گیرد ، عملکرد گفته می شود، یکسری از عملکردهای مهم در جدول )1-6( آورده شده است.**

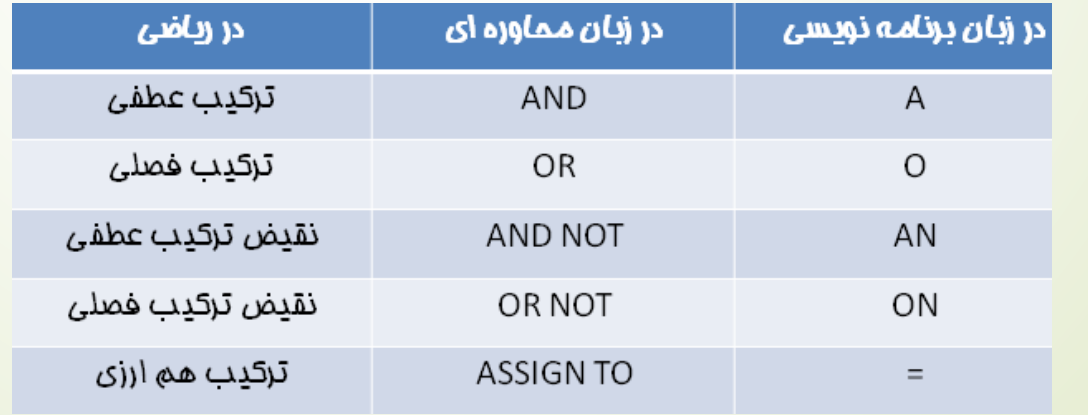

**.2 عملوند یا OPERAND : به قسمتی از عبارت که یک عمل منطقی روی آن انجام می شود گفته می شود. مانند ورودی ها یا I ، خروجی یا Q ، فلگ یا F عملوندهای مورد استفاده در زبان 5S در جدول )2-6( آمده است.**

**جدول)2-6(**

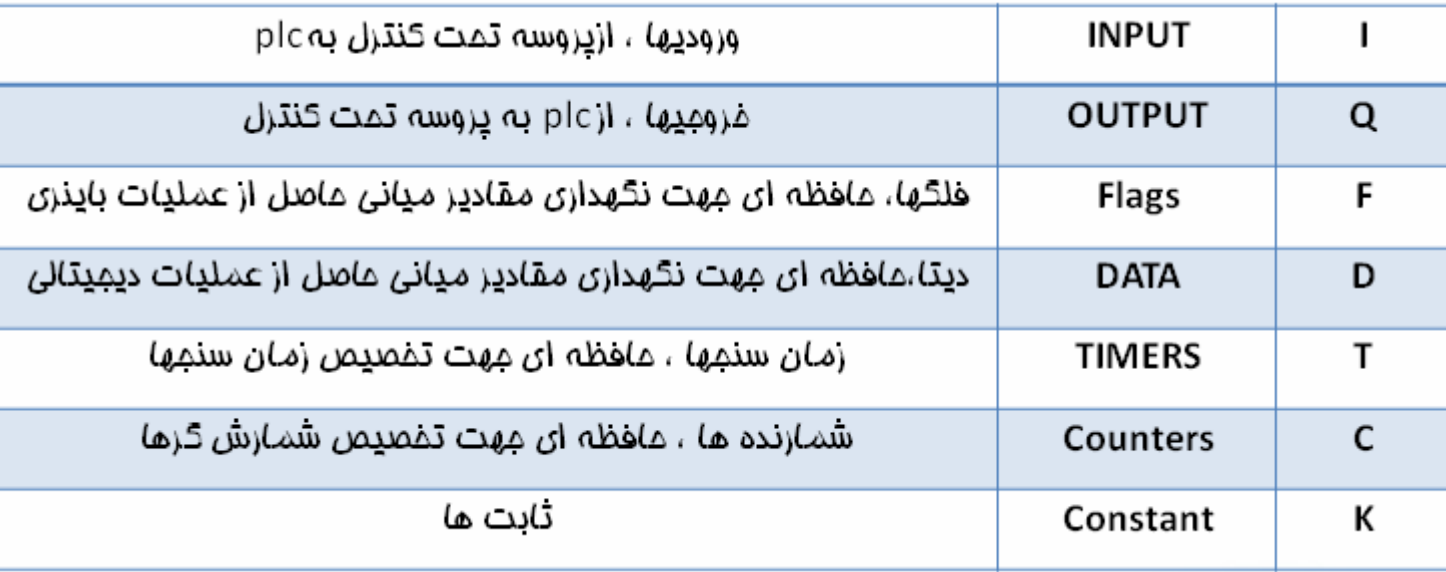

**نحوه آدرس دهی عملوندها :**

**هر کدام از عملوندهای ورودی ، خروجی و فلگ در دسته 8 بیتی سازماندهی می شوند و در ادرس دهی ، ابتدا باید ادرس بایت مربوط سپس بیت مربوط را تعیین نمود . اگر بایت ورودی 8 ام یعنی 8IB به صورت شکل )3-6( باشد پس 8.5I یعنی بیت 5 از بایت 8 ام ورودی دارای مقدار 1 می باشد.**

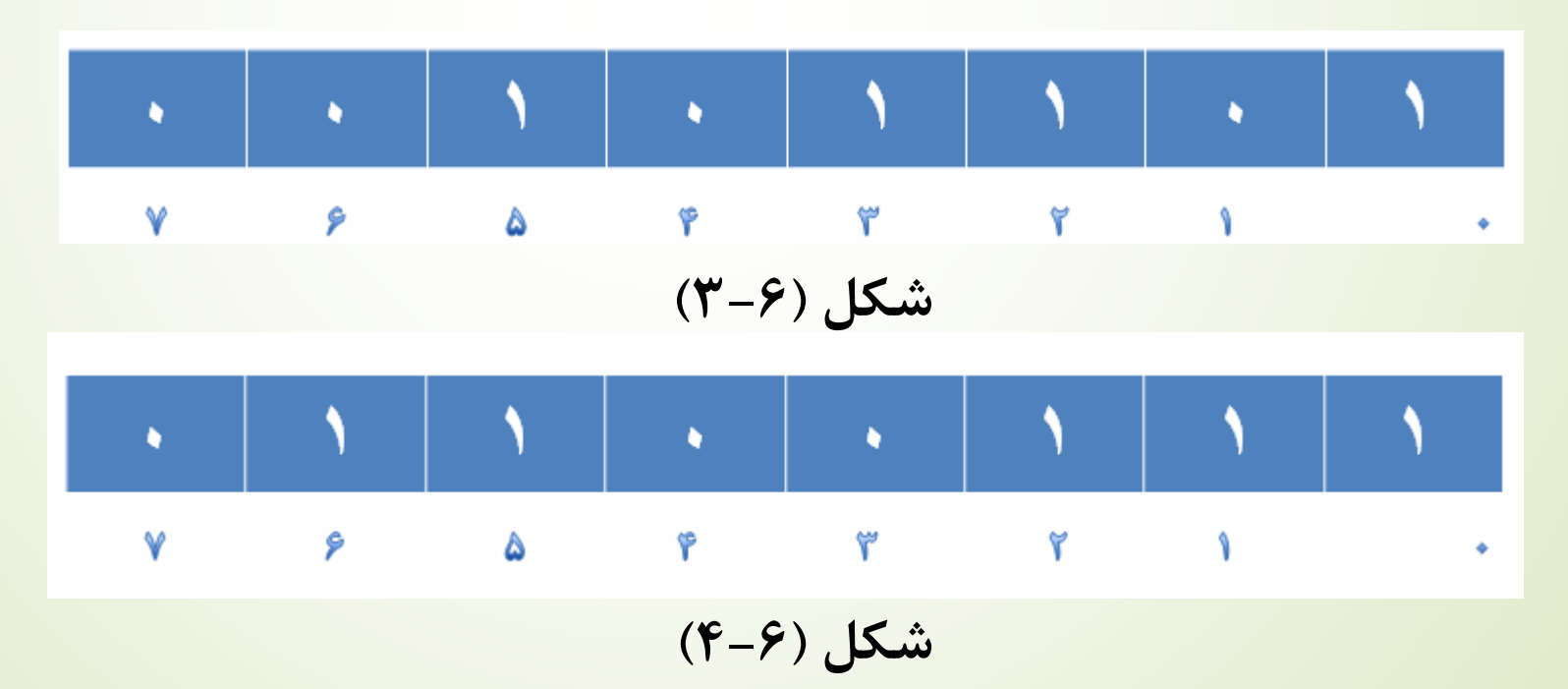

**.2 بلوک های تابع ساز انتصابی : این بلوک ها توسط کاربر و باتوجه به نیازهای کنترلی پروسه نوشته می شوند، الزم بذکر است.که FB ها فقط توسط روش STL برنامه نویس می شوند . هر FB از دو بخش تشکیل شده:**

**.1 سرخط بلوک که شامل نام و سایر مشخصات FB است.**

**.2 بدنه بلوک که شامل توابع و یا دستوراتی است که باید در FB اجرا شود.**

**اگر بایت 6 ام فلگ به صورت شکل )4-6( باشد ، آنگاه 6.1F یعنی بیت اول از بایت 6 ام فلگ مقداری برابر 1 دارد. به همین صورت بایت های خروجی به صورت QBمی باشد. در روش نمایش STL به هر دستور یک رشته یا خط برنامه یا عبارت گفته می شود. هر دستور معموال یکی از ترکیب های منطق ریاضی را در بر می گیرد و همچنین کنترل فلیپ فالپ ها را نیز برعهده دارد. در برنامه نویسی به روش STL به هر چند خط برنامه که عمل خاصی را انجام می دهد یک سگمنت گویند.**

**یک برنامه می تواند از یک سگمنت یا بیشتر تشکیل شود. هر برنامه با یک سمیکالون شروع شده و با BE) END BLOCK (خاتمه می یابد، برنامه نوشته شده با LADیا CSF را می توان به STL تبدیل نمود ولی عکس آن لزوما برقرار نیست. سیکل زمانی اجرای برنامه ریزپردازنده از سطر اول برنامه شروع به خواندن و اجرای دستورات می کند تا به دستور BE برسد. مدت زمان الزم برای این کار را یک سیکل زمانی اجرای برنامه گویند. برای تسریع در اجرای برنامه و کاهش این سیکل زمانی می توان پردازنده ای به سرعت باال به کار برد و یا برنامه را سازمان دهی نمود.**

**بلوک های OB :**

**بلوک های OB وظیفه هدایت و مدیریت برنامه را برعهده دارند ، OB ها ساختار برنامه استفاده کننده را مشخص می کنند و OB با یک شماره خاص مشخص می شود، در تعریف OB می توان گفت بلوک هایی هستند. که هر یک وظیفه خاصی را برعهده داشته و در واقع ارتباط بین سیستم عامل و برنامه کاربر را برقرار می کنند.**

**هر یک از بلوک های OB کار بخصوصی را انجام می دهد. این بلوک ها را می توان به 6 بلوک عمده تقسیم کرد.**

**.1 OB مخصوص اجرای برنامه ی کاربر به صورت سیکلی:**

**در 1OB بلوک های شامل برنامه کاربر به ترتیبی که کار بر تعیین می کند اجرا می شوند و پس از اجرای آخرین بلوک دوباره بلوک اول اجرا می شود و این کار ادامه پیدا می کند.**

**.2 OB های مخصوص وقفه های پروسه ای :**

**2OB تا5OB مربوط به این وقفه ها هستند. بدین معنی که اگر سیگنال ورودی مشخص تغییر کند ، اجرای برنامه بگونه ای که در 1OB تعریف می شود، متوقف شده و یکی از OB های 2 تا 5 که مربوط به تغییر وظعیت آن سیگنال ورودی مشخص می باشد. اجرا می گردد. این OB ها توسط کاربر برنامه نویسی می شوند. پس از اتمام**

**اجرای دستورات OB ادامۀ برنامه طبق روند 1OB و از نقطه ی توقف برنامه به بعد اجرا می شوند .**

11

**.3 OB های مخصوص کنترل اجرای برنامه از نظر زمانی:**

**10OB الی 13OB مربوط به این وقفه ها هستند . برای اجرای یکباره برنامۀ کاربر به طور کامل بسته به نوع CPU و حجم برنامۀ نوشته شده و دستورات بکاررفته در برنامه گذشت یک مدت زمان خاص الزم است. پس هر دستور باید منتظر زمان اجرا شدنش باشد. در صورتی که کاربر بخواهد بخش خاصی از برنامه اش در لحظه ای بخصوص اجرا شود و مستقل از زمان اجرا شدنش در روند برنامه باشد. می تواند آن بخش مشخص از برنامه را در OB های 10 تا 13 بنویسد. تا آن را از زمان اجرا شدن کنترل کند. .4 OB مخصوص وقفه زمانی:**

**6OB مخصوص به وقفه زمانی است . یعنی اگر چند پریود از زمان اجرای برنامه کاربر بگذرد، ولی برنامه بطور کامل اجرا نشود ، یک وقفه زمانی رخ می دهد و اجرای برنامه در 1OB متوقف شده و برنامه 6OB اجرا می شود.کاربر می تواند تدبیر خود را برای مواجه با چنین شرایطی در این بلوک بنویسد.**

**.5 OB های مخصوص راه اندازی :**

**POWER OFF و RUN TO STOP های حالت برای بترتیب OB22 و OB21 ON POWER TO هستند. از این رو کاربر می تواند راه حل های مورد نظر خود را در صورت وقوع این حاالت در این دو OB بنویسد.**

**.6 OB های مخصوص وقوع خطا در PLC :**

**خطا بروز مخصوص OB34و OB32، OB27 ، OB24 ، OB23 ، OB19 هستند. این OB ها در هنگام بروز خطا اجرا شده و کاربر برنامه ای که در نظر دارد که در هنگام وقوع آن خطای خاص اجرا شود را در آن OB می نویسید.**

#### **)PROGRAM BLOCK( PB ها بلوک**

**بلوک برنامه یا PB با توجه به پروسۀ تحت کنترل شامل دستوراتی است که کاربر برای کنترل پروسه می نویسد. به عبارت دیگر PB ها بلوک های تشکیل دهندۀ برنامۀ کنترل یک فرایند می باشد. که بدلیل مختلف از جمله جلوگیری از پیچیدگی و طوالنی شدن برنامه ، کنترل فرایند به قسمت های کوچکتری که همان PB ها هستند تفکیک می شود، مثال کاربر باتوجه به سلیقه و برداشت خود از فرایند تحت کنترل می تواند دستوراتی که مربوط به یک دیگر بوده و از نظر فنی عملیات خاصی را انجام می دهد ، در یک PB قرار دهد.**

**)FUNCTION BLOCK( FB های بلوک**

**بلوک های مخصوصی هستند که قسمت هایی از برنامه را که بارها تکرار می شوند و یا پیچیدگی های مخصوص دارند را در خود جا می دهند. این بلوک ها همانند توابع عمل کرده به این ترتیب که تعدادی ورودی را گرفته و تعدادی خروجی را در اختیار**

**قرار می دهند. این بلوک ها را می توان در هر قسمت از برنامه صدا کرد. در تقسیم بندی کلی FB ها را به می توان به دو دسته تقسیم نمود.**

**.1 بلوک ها ی تابع ساز استاندارد:**

**این بلوک ها شامل توابعی هستند که در آن ها اعمال منطقی نظیر ضرب ، تقسیم و ... تعریف می شوند و به صورت بسته های نرم افزاری توسط شرکت سازنده نوشته شده و همچنین به همراه یک دفترچه راهنما که حاوی اطالعاتی در بارۀ چگونگی وارد نمودن پارامترها و دیگر اطالعات می باشد در اختیار کاربر قرار می گیرد.**

**.2 بلوک های تابع ساز انتصابی:**

**این بلوک ها توسط کاربر و با توجه به نیازهای کنترلی پروسه نوشته می شوند، الزم به ذکر است که FB ها فقط توسط روش STL برنامه نویسی می شوند.**

**هر FB از دوبخش تشکیل می شود:**

**.1 سر خط بلوک که شامل نام و مشخصات FB است.**

**.2 بدنه بلوک که شامل توابع و یا دستوراتی است که باید در FB اجرا شود.**

**به دلیل آنکه نحوه تعریف و وارد نمودن پارامترهای انتصابی یک بلوک FB کمی سوال برانگیز می باشد و با روش ایجاد بلوک های OB ، PB و DB متفاوت است. در اینجا قصد داریم بلوک 20FB و به دنبال آن 3PB که بلوک مذکور را فراخوانی می کند بازنویسی کنیم . برای ایجاد بلوک 20FB در یک فایل پروژه جدید ، مسیر BLOCK بعد BLOCK NEW انتخاب می کنیم ، و در پنجره ظاهر شده نام بلوک را 20FB قرار می دهیم.**

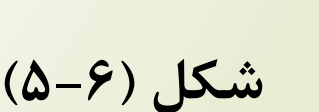

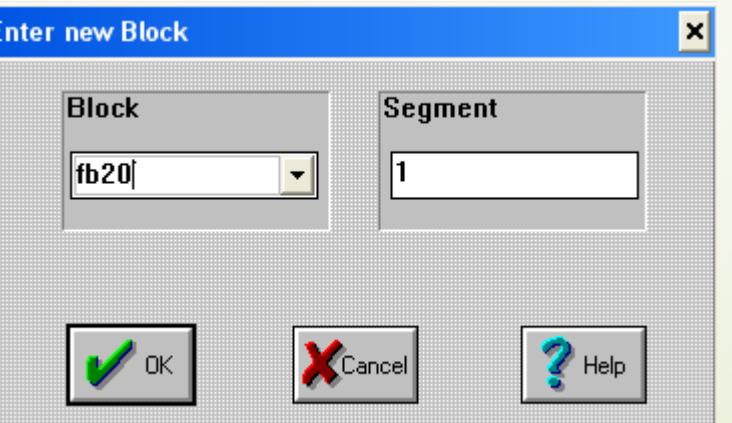

**در اولین سطر از این بلوک مطابق شکل )6-6( از کاربر خواسته می شود نامی برای این بلوک تابع ساز انتخاب کند. حداکثر تعداد حروف قابل استفاده برای نامگذاری**

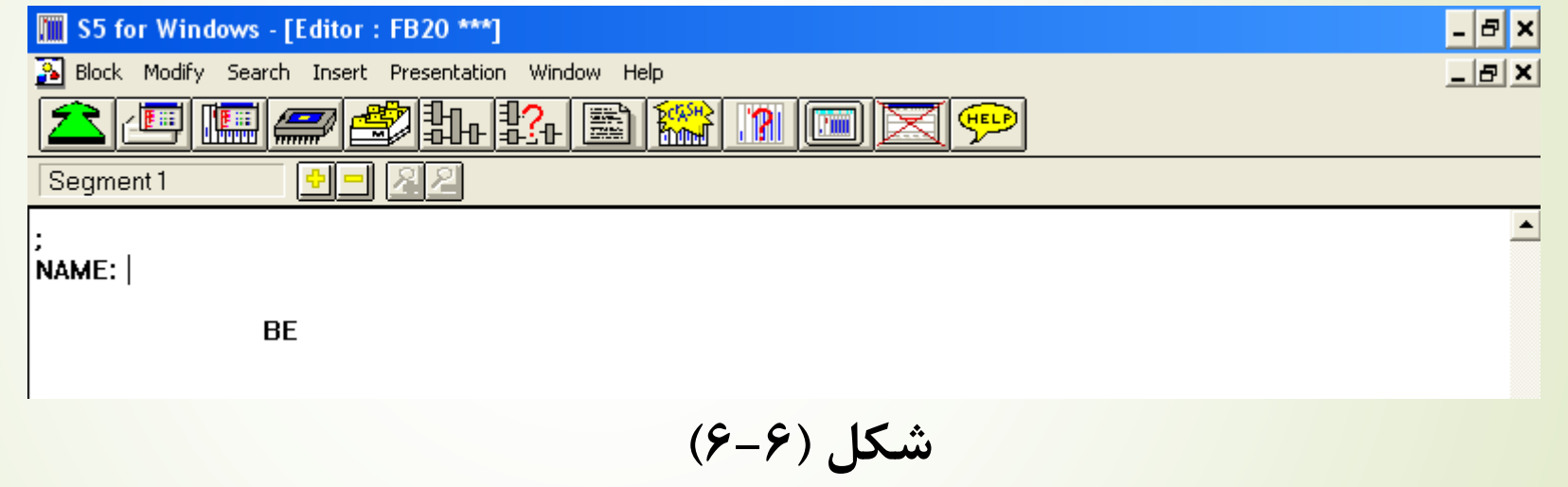

**یک متغیر 4 حرف می باشد، کاراکترهای نام انتخاب شده به صورت خودکار به شکل حروف بزرگ نوشته می شوند. در این قسمت نام XOR را وارد کنید.**

**مقدمه ای بر برنامه نویسی 5S**

**حال برای تعریف متغیرها و پارامترها این بلوک مطابق شکل )7-6( عمل می کنیم.**

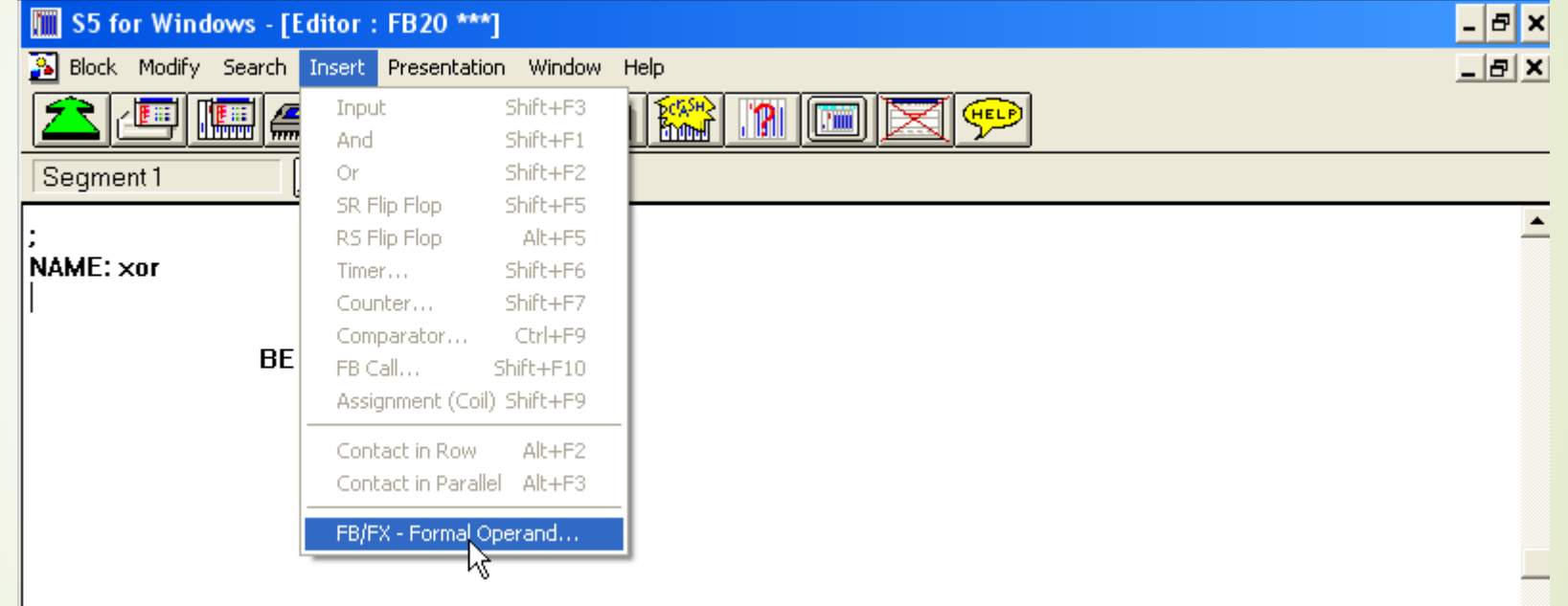

شکل (۶-۷)

**در این حالت یک پنجره به شکل )8-6( باز می شود. که در آن نوع و نام پارامتر مورد نظر تعیین می شود. مقدمه ای بر برنامه نویسی 5S**

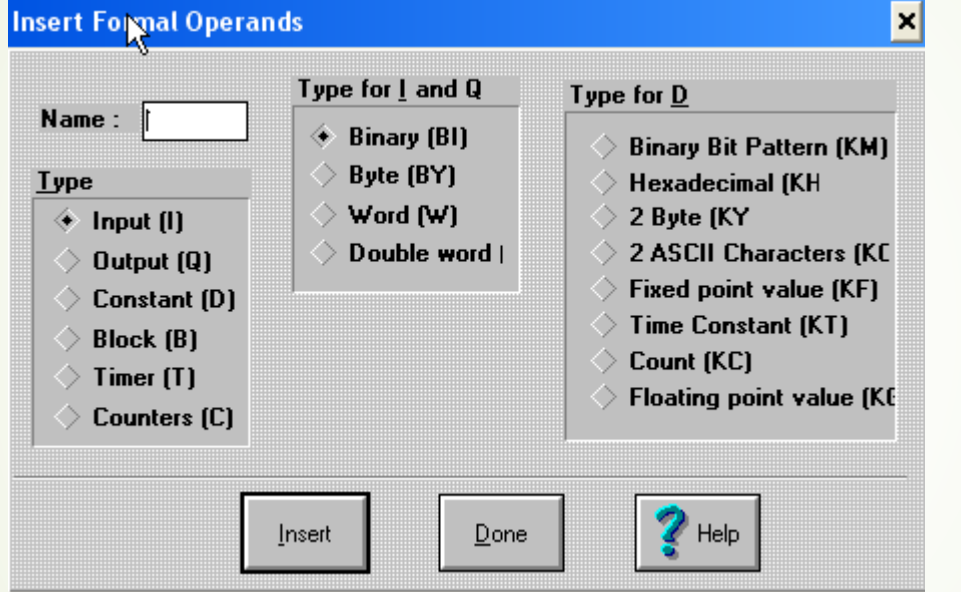

**شکل )8-6(**

**در بخش NAME عبارت 1MOT را وارد نموده و برای تعیین نوع پارامتر در دو (BI)و input(I) گزینه دو بترتیب TYPE FOR I AND Q و TYPE بخش Binary را انتخاب کنید. سپس بروی گزینه Insert کلیک کنید و سپس برای برگشت به پنجره اصلی بروی گزینه Done کلیک کنید.**

**مقدمه ای بر برنامه نویسی 5S**

**همین مراحل را برای 2MOT انجام داده حال کد برنامه به شکل )9-6( تغییر می کند.**

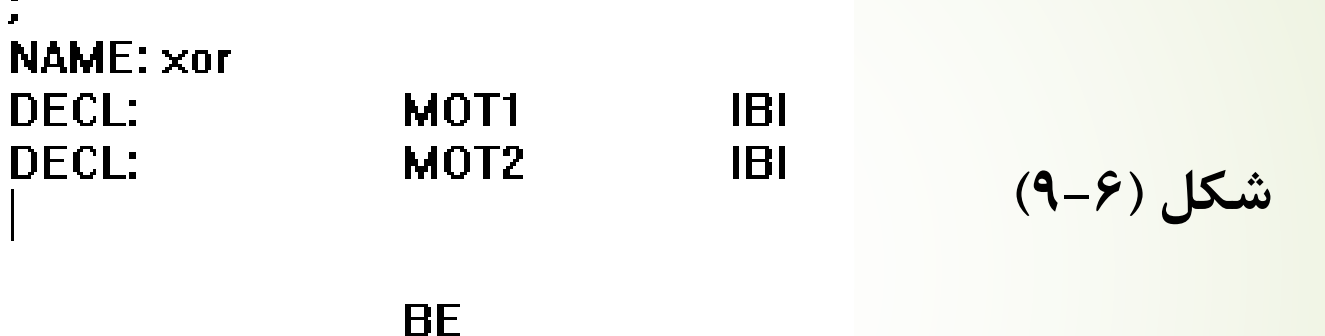

**همانطور که در شکل باال دیده می شود دو خط به برنامه اضافه شد و اگر توجه شود ، روبروی کد های 1MOT و 2MOT ، IBI نوشته شده است. I اول به معنای ورودی و BI به معنای باینری)یعنی به صورت یک بیت(در این بلوک مورد استفاده قرار می گیرد. حال متغیر سوم به نام LED را معرفی می کنیم ، که از نوع OUTPUT می باشد. در این حالت کد برنامه به شکل )10-6( تبدیل می شود**

**شکل )11-6(**

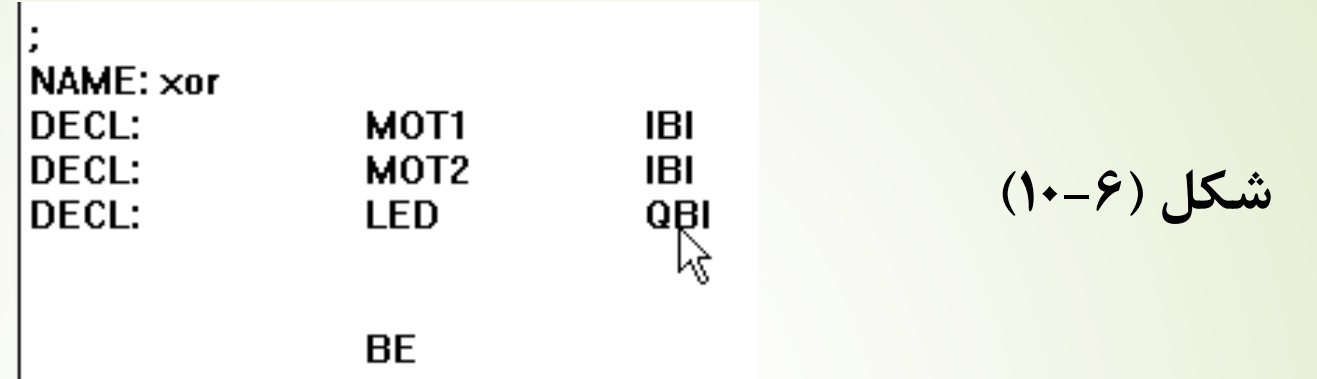

**حال سطرهای دیگر برنامه را می نویسیم. در هنگام تایپ کدها نیاز به رعایت فاصله ها نیست . پس از تایپ کل برنامه کلید 9f یا )از منو presentation گزینه ladder ) را می زنیم، کل برنامه مرتب می شود و به شکل )11-6( تبدیل می شود.**

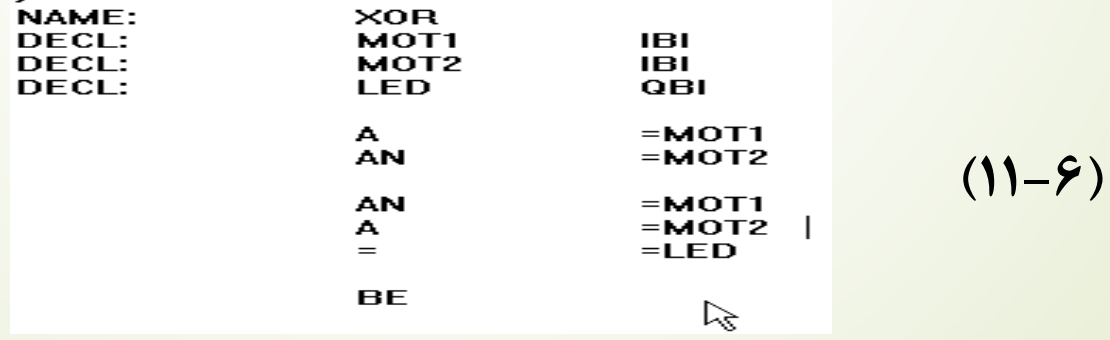

**حال برنامه را از طریق مسیر block بعد زدن گزینه Save ، ذخیره می کنیم. حال بلوک 3PB که بلوک 20FB را فراخوانی می کند ف باز نویسی می کنیم. جهت ایجاد این بلوک ابتدا آیکن را زده سپس گزینه BLOCK را می زنیم و از آن BLOCK NEW را انتخاب می کنیم و نام آن را 3PB می گذاریم و باانتخاب مسیر PRESENTATION گزینه (STL(LIST STATEMENT را می زنیم . تا زبان برنامه نویسی 3PB در روش STL قرار می گیرد. حال کلید اینتر را فشار داده و در سطر بعدی 20Jufb را وارد کنید سپس کلید 9f را فشار دهید . همانطور که مالحظه می کنید. شکل برنامه از حالت )12-6( به )13-6( تبدیل می شود.**

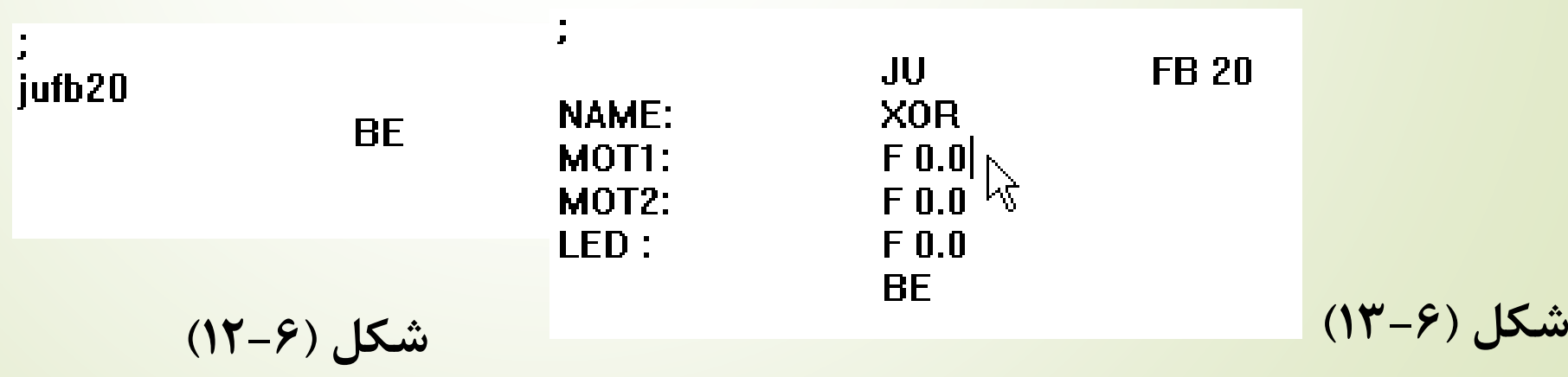

**در شکل )13-6( نام در نظر گرفته شده برای بلوک20FB یعنی XOR به همراه سه پارامتر تعریف شده در آن بروی صفحه ظاهر می شود. پس از فرآخوانی هر بلوک FB کامپایلر به صورت پیش فرض عملوندهایی برای متغیرهای استفاده شده در بلوک در نظر می گیرد. در این بلوک برای انتصاب هر سه متغیر از عملوند 0.0F استفاده شده است. حال عملوندهای ذکر شده را به عملوند های نسبت داده شده به هریک از متغیرها تغییر می دهیم و به کدی به شکل)14-6( می رسیم. سپس آن را ذخیره می کنیم.**

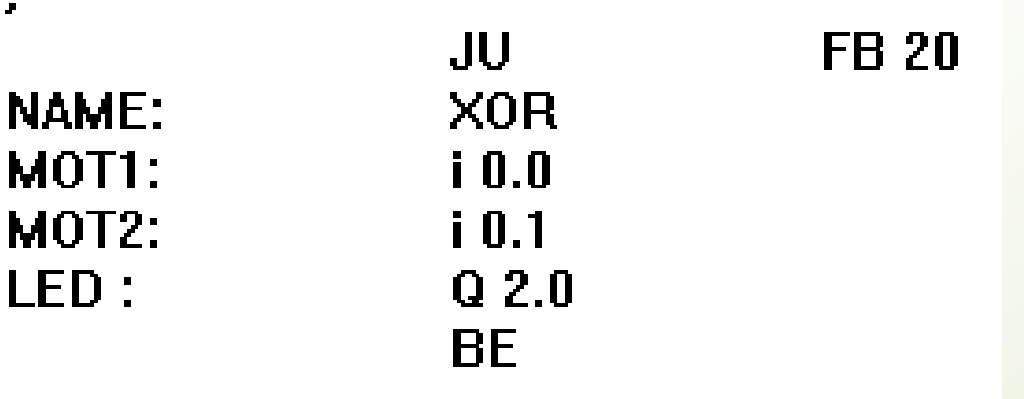

**شکل )14-6(**

#### **: DATA BLOCK**

**بلوک DB اطالعات و داده های مورد نیاز برای اجرای برنامه کنترلی مانند مقادیر تایمرها ، شمارنده ها و دیگر اعداد ثابت مورد نیاز برنامه را در خود نگهداری می کند ، همچنین در برخی از پروسه ها الزم است ، مواردی همچون پیغام ها ، آالرم ها و ... بروی صفحه نمایش ظاهر می شوند ، محل نگهداری این پیام ها بلوک های اطالعاتی می باشند سه نوع از اطالعات در بلوک های DB وجود دارند.**

- **.1 اطالعات یا DATA**
	- **.2 متن یا TEXT**
- **.3 الگوی بیت یا PATTERN BIT**

**)این الگو تعدادی بیت 0 1- بصورت بایتی یا کلمه ای است، که عمل سیگنالینگ ، روشن و خاموش کردن خروجی را بر عهده دارند.(**

**می توان هر بلوک اطالعات DB را فراخوانی نمود. برای فراخوانی سطر صدم از 50DB به صورت شکل )15-6(عمل می کنیم.**

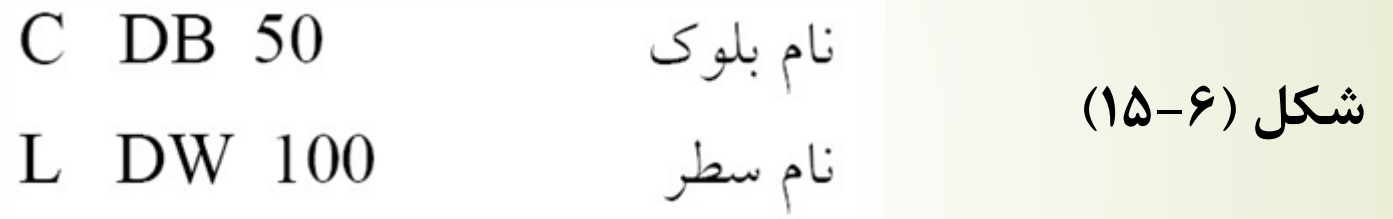

**طالعات ذخیره شده در DB ها به 8 صورت که در شکل )16-6( آمده است.**

(16Bits:  $0000<sub>(H)</sub> \rightarrow FFFF<sub>(H)</sub>$ )  $(16 \text{Bits}: -32768 \rightarrow 3278)$  $(14 \text{Bits: } 001.0 \rightarrow 999.3)(1)$ (زمان)  $(12 \text{Bits}: 000 \rightarrow 999)$ 

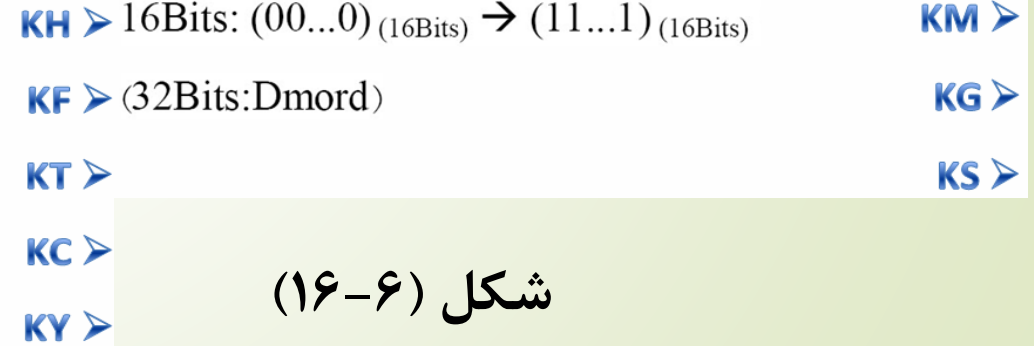

- **.1 KH : برای اعداد در مبنای 16**
- **.2 KF : برای اعداد در مبنای 10**
	- **.3 KT : برای اعداد ثابت**
	- **.4 KC : برای شمارنده ها**
- **.5 KY : 16 بیت که به دو بایت چپ و راست تقسیم شده و با نماد DL و DR وجود دارند که کامال مجزا از هم می باشند.**

- **KM .6**
- **KG .7**
	- **KS .8**

#### **ایجاد بلوک DB :**

**از آنجایی که این بلوک ها جزو بلوک های اطالعاتی هستند . فقط به زبان STL نوشته شده و در بلوک های دیگر ما به ازاء ندارند. پس طبق موارد قبل از منوی BLOCK گزینۀ BLOCK NEW را زده و آن را 28DB می نامیم. پس متنی به شکل )17-6( را تایپ کنید و در پایان کلید 9f را بزنید و آن را ذخیر کنید. و حاصل به شکل )18-6( در می آید.**

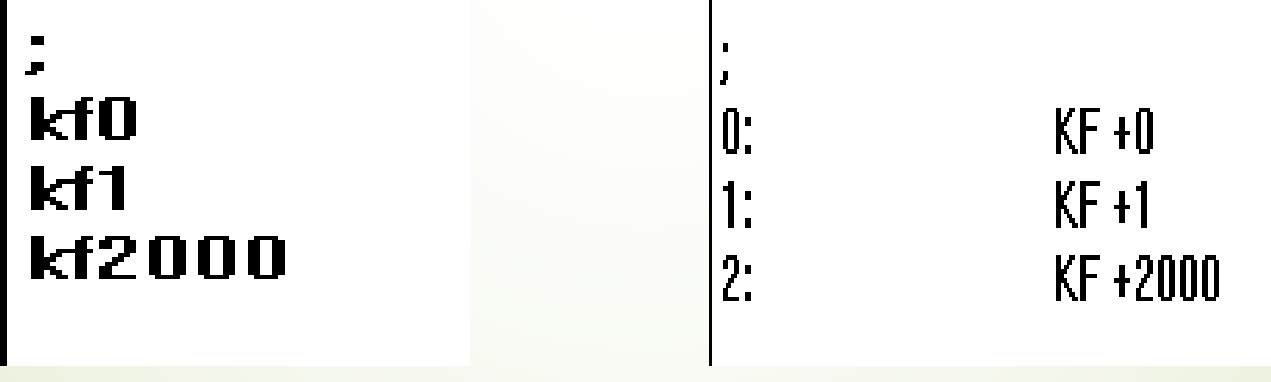

**شکل )18-6( شکل )17-6(**